<span id="page-0-0"></span>In dieser Maske können Anpassungen für den Online Terminplaner vorgenommen werden. Soll die eingestellte Anpassung für alle Onlineplaner und Ressourcen gleich sein, wird nur ein Eintrag (Standard) benötigt.

### **Hinweis**

Diese Maske ist nur sichtbar, wenn die Filialketteneinstellung 'Online Terminplaner verwenden' gesetzt ist (siehe auch [Termine](https://manual.amparex.com/display/HAN/Termine+%7C+Filialverwaltung)  [\(Filialverwaltung\).](https://manual.amparex.com/display/HAN/Termine+%7C+Filialverwaltung)

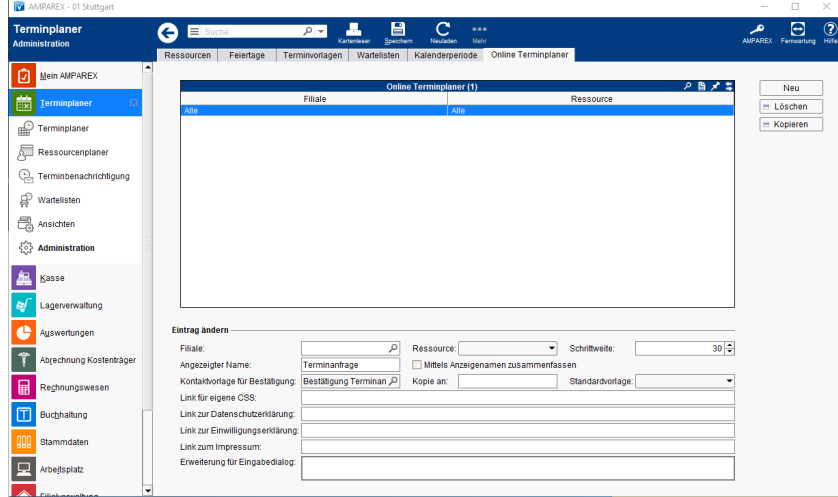

## **Einrichten**

- [Voraussetzungen | Einrichtung, Online Terminplaner](https://manual.amparex.com/display/HAN/Voraussetzungen+%7C+Einrichtung%2C+Online+Terminplaner) [Einrichtung | Online Terminplaner](https://manual.amparex.com/display/HAN/Einrichtung+%7C+Online+Terminplaner)
- -
- [Anwendung | Arbeitsablauf, Online Terminplaner](https://manual.amparex.com/display/HAN/Anwendung+%7C+Arbeitsablauf%2C+Online+Terminplaner) **[Optionale Anpassungen | Einrichtung, Online Terminplaner](https://manual.amparex.com/display/HAN/Optionale+Anpassungen+%7C+Einrichtung%2C+Online+Terminplaner)** Optionale Anpassungen | Einrichtung, Online Terminplaner

## Funktionsleiste

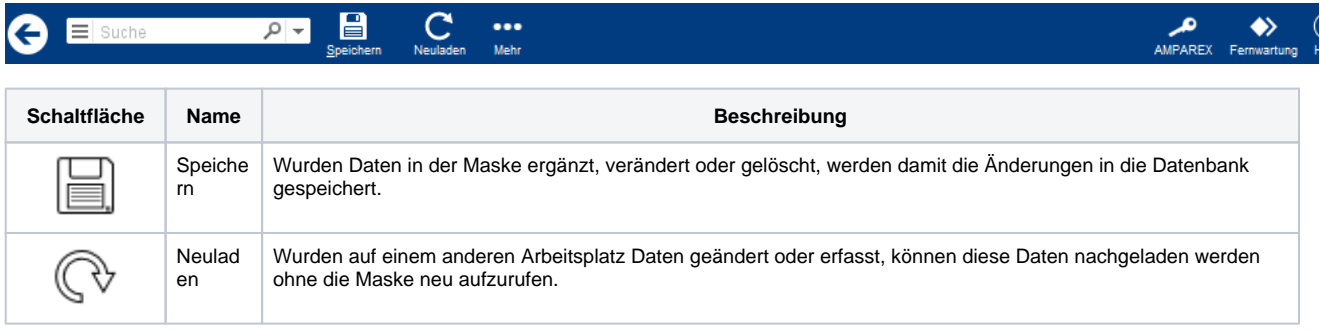

## Maskenbeschreibung

#### **Tabelle 'Online Terminplaner'**

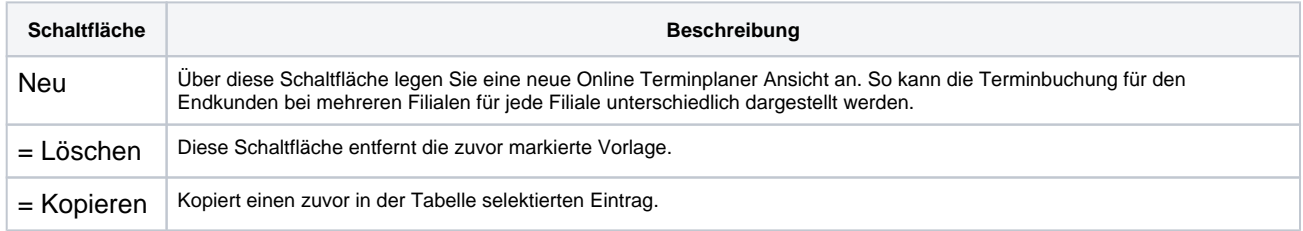

#### **Eintrag ändern**

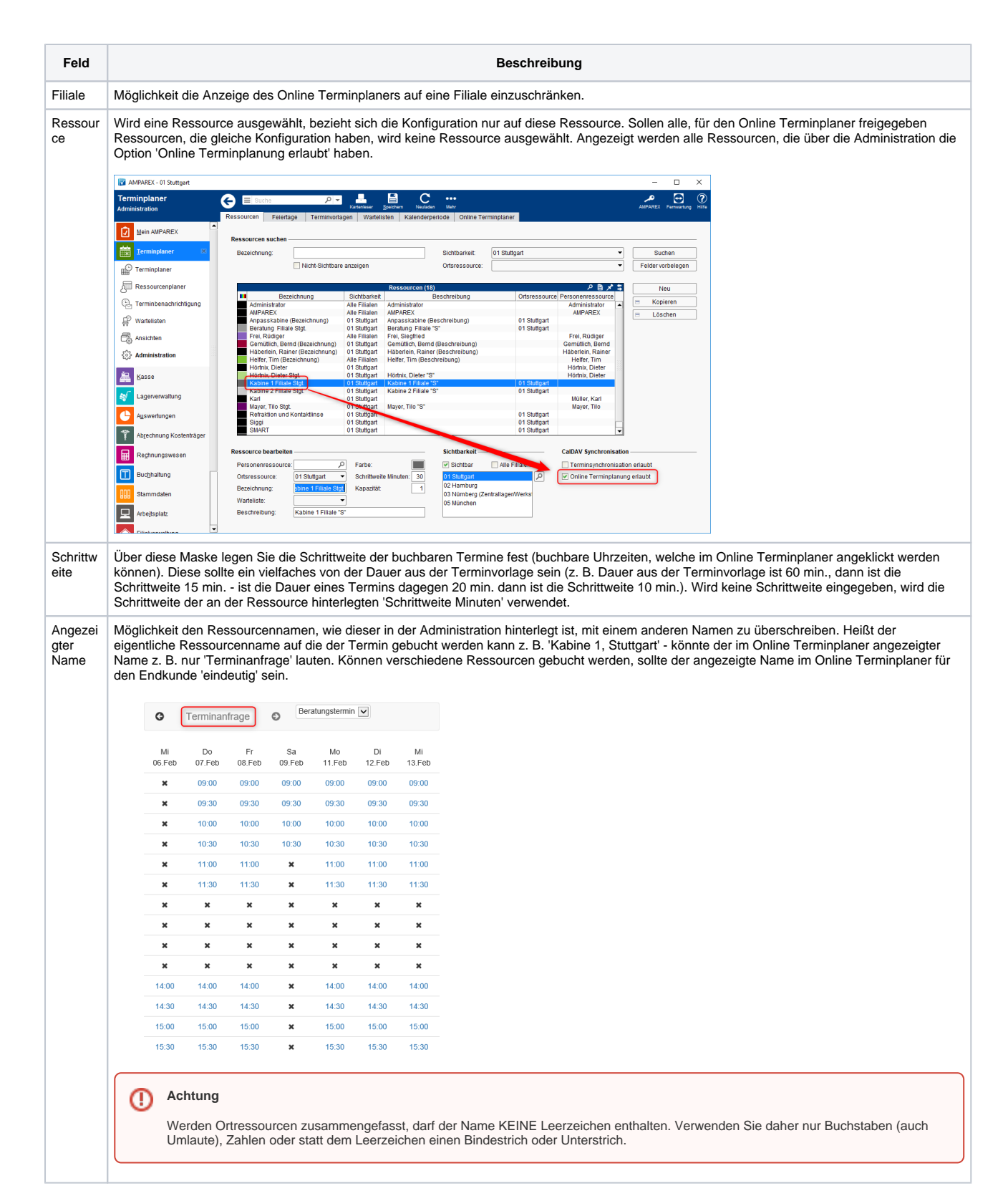

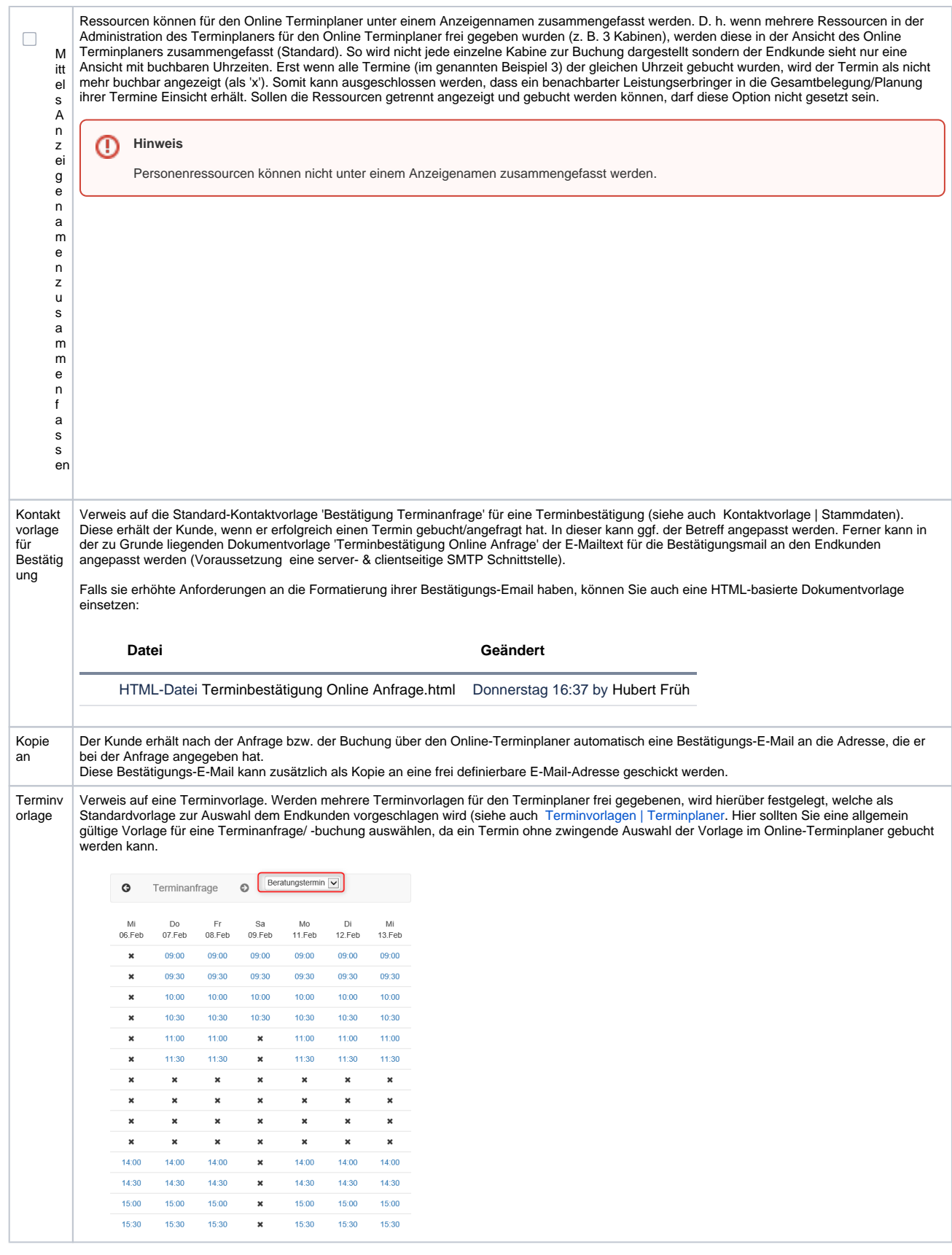

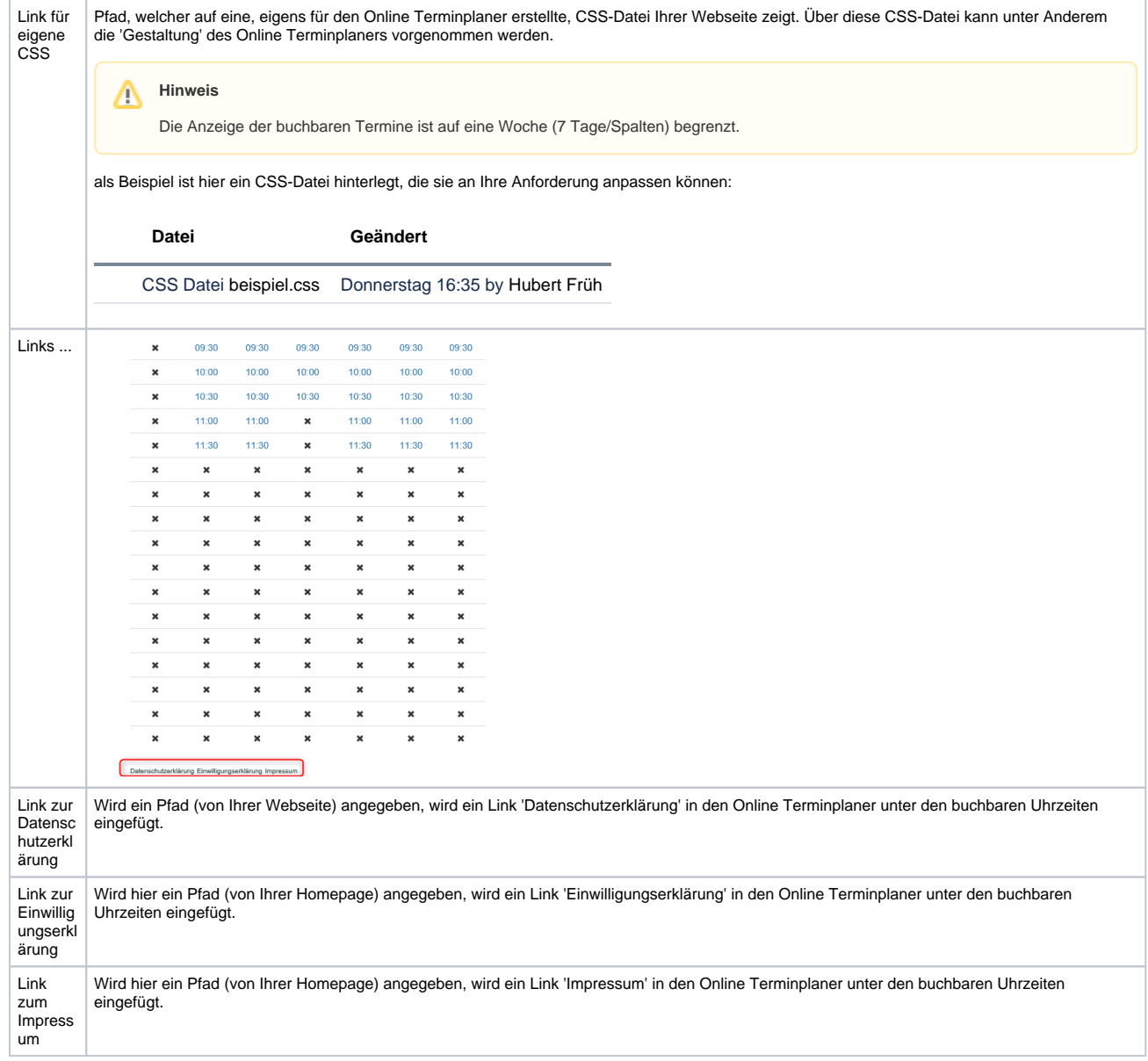

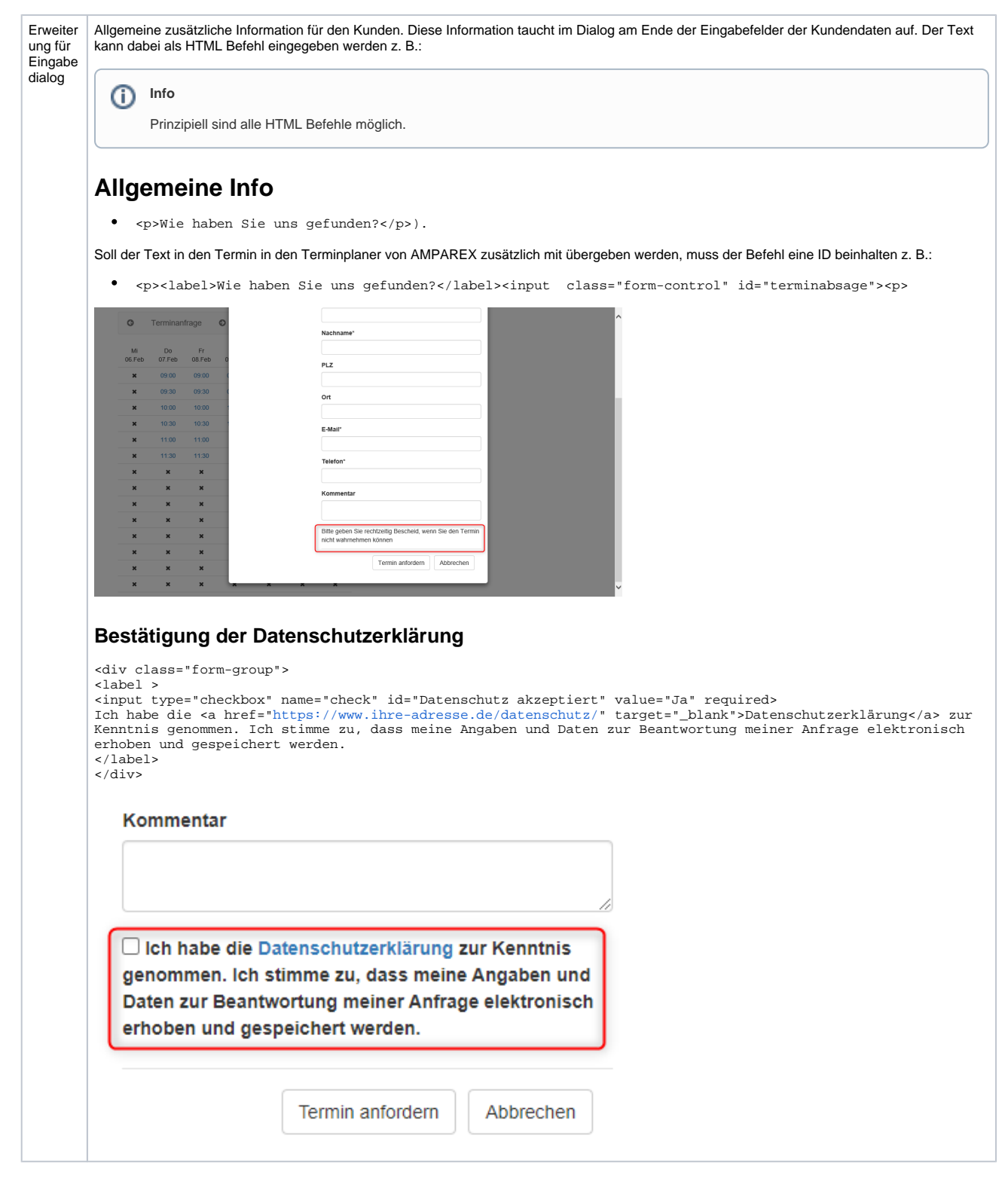

## Siehe auch ...

- [Termine | Filialverwaltung](https://manual.amparex.com/display/HAN/Termine+%7C+Filialverwaltung)
- [Kontaktvorlage | Stammdaten](https://manual.amparex.com/display/HAN/Kontaktvorlage+%7C+Stammdaten)
- [Terminvorlagen | Terminplaner](https://manual.amparex.com/display/HAN/Terminvorlagen+%7C+Terminplaner)